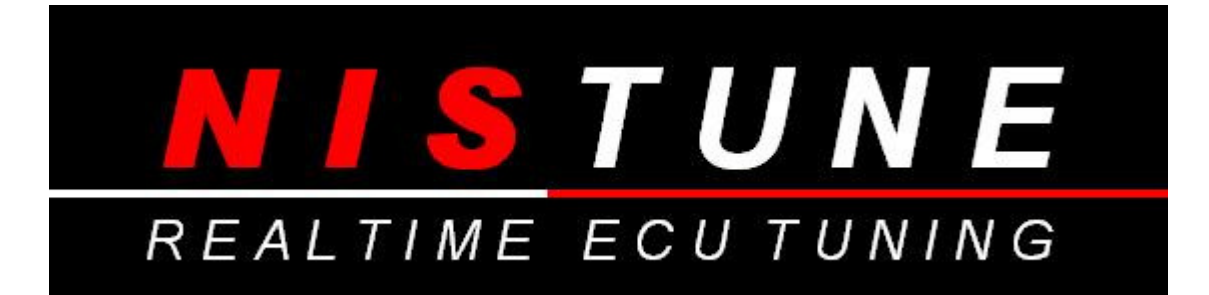

# **NISSAN Realtime Tuning Software**

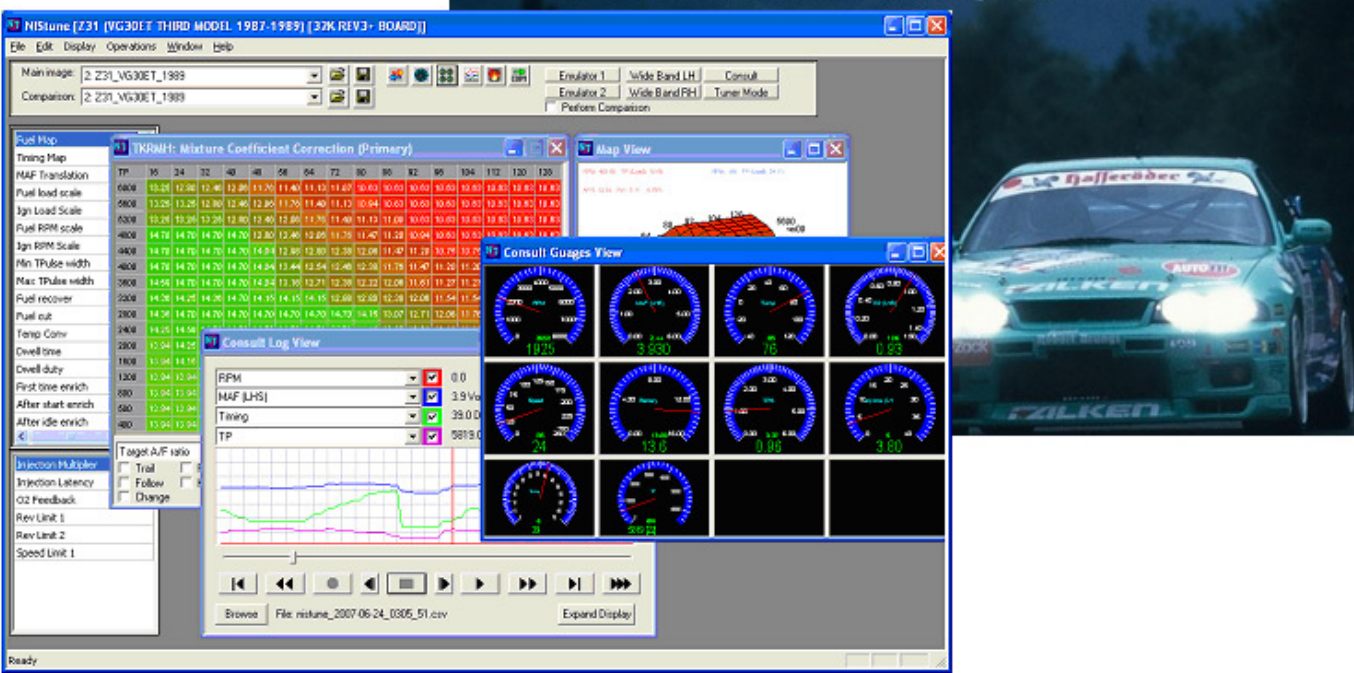

# Users Manual Supplement V1.0

Copyright 2004, 2005, 2006, 2007, 2008, 2009 NIStune Developments

# **INTRODUCTION**

Welcome to NIStune.

The NIStune hardware and software solution provides a means for the car enthusiast to retune their vehicle whilst retaining the factory ECU and its default programming.

This solution provides many advantages over aftermarket ECUs in that the factory default tuning is maintained once the NIStune board is installed. Upon installation of the board the vehicle will be operational as usual.

NIStune provides real-time tuning and maptracing. It provides the ability to make changes on the fly to the factory ECU and when the desired results are achieved, save these permanently in non-volatile memory on the programmable board.

Contained in this manual is supplementary information for getting started with the NIStune software.

# **Contents**

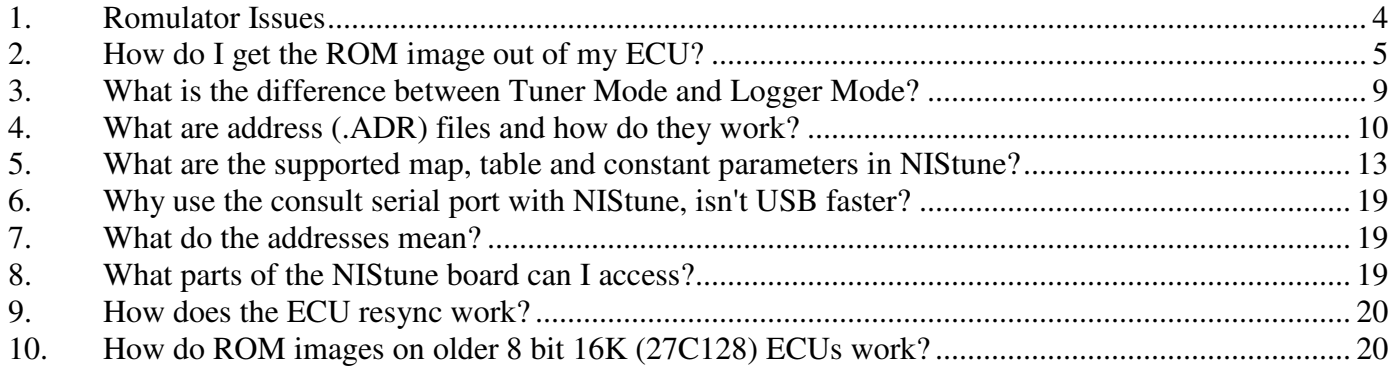

# **Romulator Issues**

*Romulator connects but fails to upload (drops out half way during upload). Similar problem also experienced when doing a 'Buffer to ROM' upload with supplied Romulator software.* 

This can occur if the USB-Serial converter does not supply power/enough power to the Romulator. In most cases you should see the GREEN light on the Romulator when you plug it into the computer. You should be able to upload/download to the Romulator prior to plugging it into the ECU. This will confirm that there is enough voltage to perform operations with the ECU off

We have found that even with sufficient voltage (can upload to the Romulator prior whilst standalone) that once plugging the Romulator into the ECU, the upload fails.

During upload if it drops out, try doing the upload with the Romulators plugged into the ECU and the vehicle key set to 'IGNITION'. This will provide power to the ECU and will provide sufficient power for the romulator(s).

# **1. How do I get the ROM image out of my ECU?**

When we program your NIStune board we put in what is called a 'base image'. It is the program and maps from your factory ECU that is stored in a chip.

## **Type 1 Boards**

It will be necessary to remove your factory ROM chip(s) and reading them using an EPROM programmer. One recommended programmer is the Willem. These can read 27C128 and 27C256 chips which are common to earlier Nissan ECUs.

The read ROM image can then be sent through to NIStune developments for programming into your NIStune Type 1 board.

*Note: Very early ECUs in the 1984-1986 era may use two ROM chips. It is highly recommended to send these type of ECUs to NIStune developments for installation* 

# **Type 2/3/4 Boards**

For most Nissan Consult capable ECUs it is possible to download the ROM image, provided you have the correct address file for it.

There are several steps involved with retrieving the ROM image out of your ECU

1. Load up your address file. This should have been provided with your registration email

For this example we use a Z32 300ZX address file

File Edit

Exit

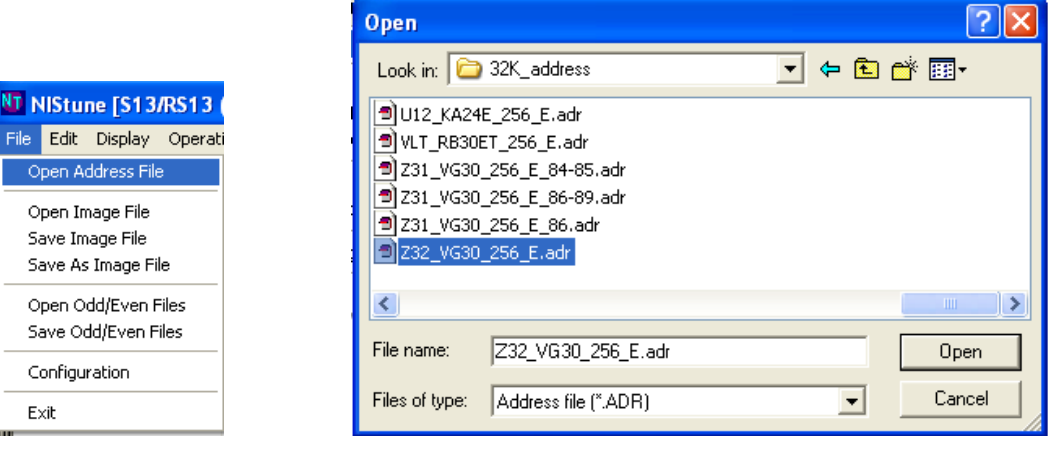

2. Now you will see the type of engine address file in the top title bar of NIStune.

Now on the main screen click the **Consult** button

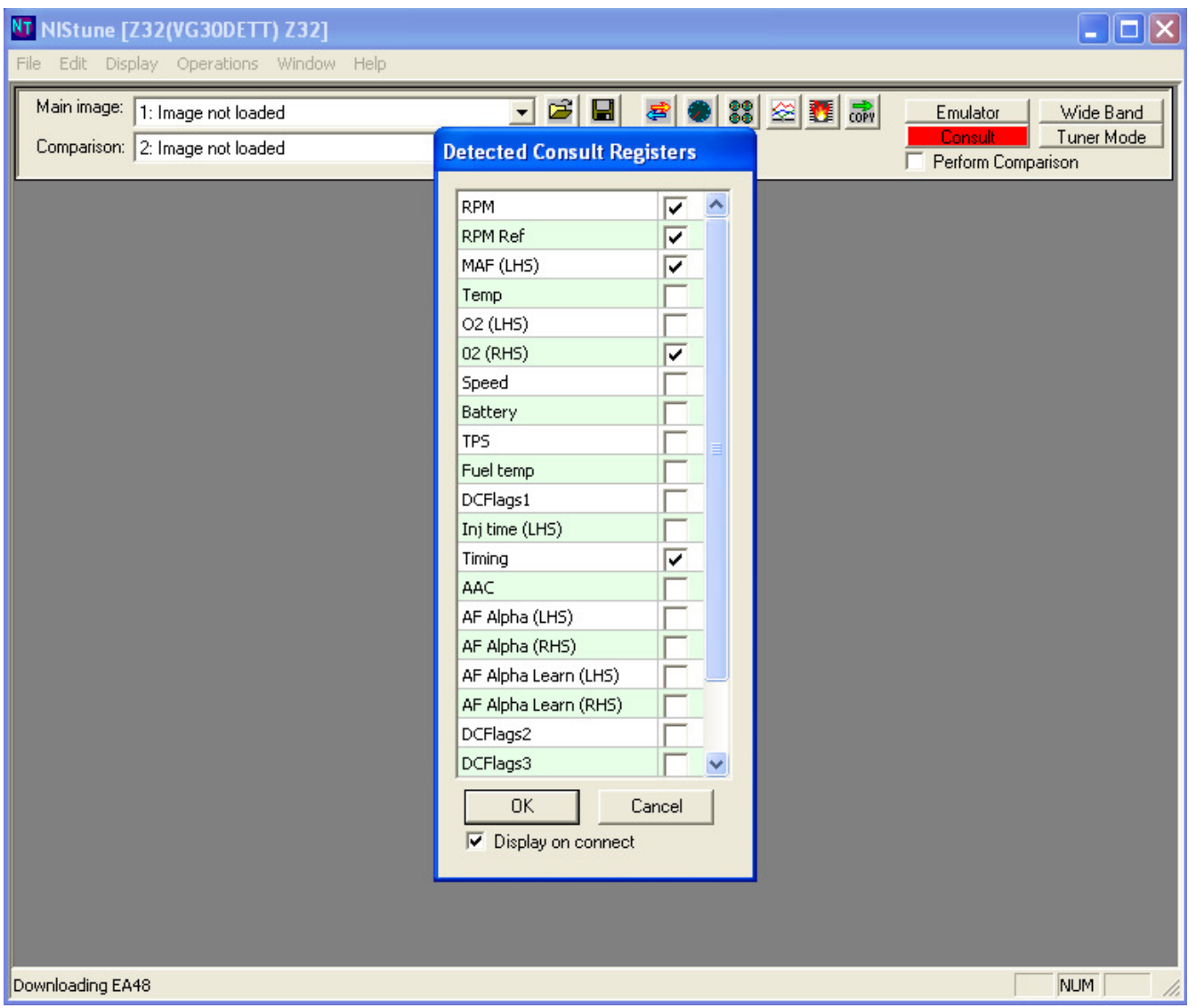

NIStune will now download the consult table specified in your address file and display all the detected consult registers on the screen.

You can tick which ones you wish to view during tuning. Whilst in **Tuner Mode** the more registers you select the slower the communications will be. This is because the communications over the consult line is shared with map changes you may make. So we recommend to only select the registers that you need whilst tuning (eg RPM and TP are required for map tracing)

Click OK once you have finished. If you chose to un-tick the 'Display on connect' box this window will no longer appear next time you connect to consult. To get it back at a later time visit the menu item **Operations - Select Consult Registers** 

Now to perform a download, select from the menu Operations - Consult Download

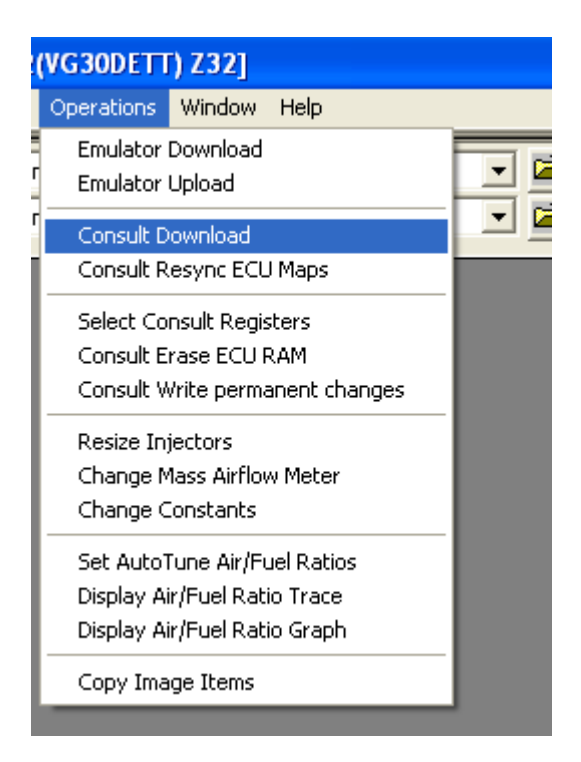

Now the Consult button will change to a progress indicator and the address being read will be displayed down the lower left hand corner of the screen.

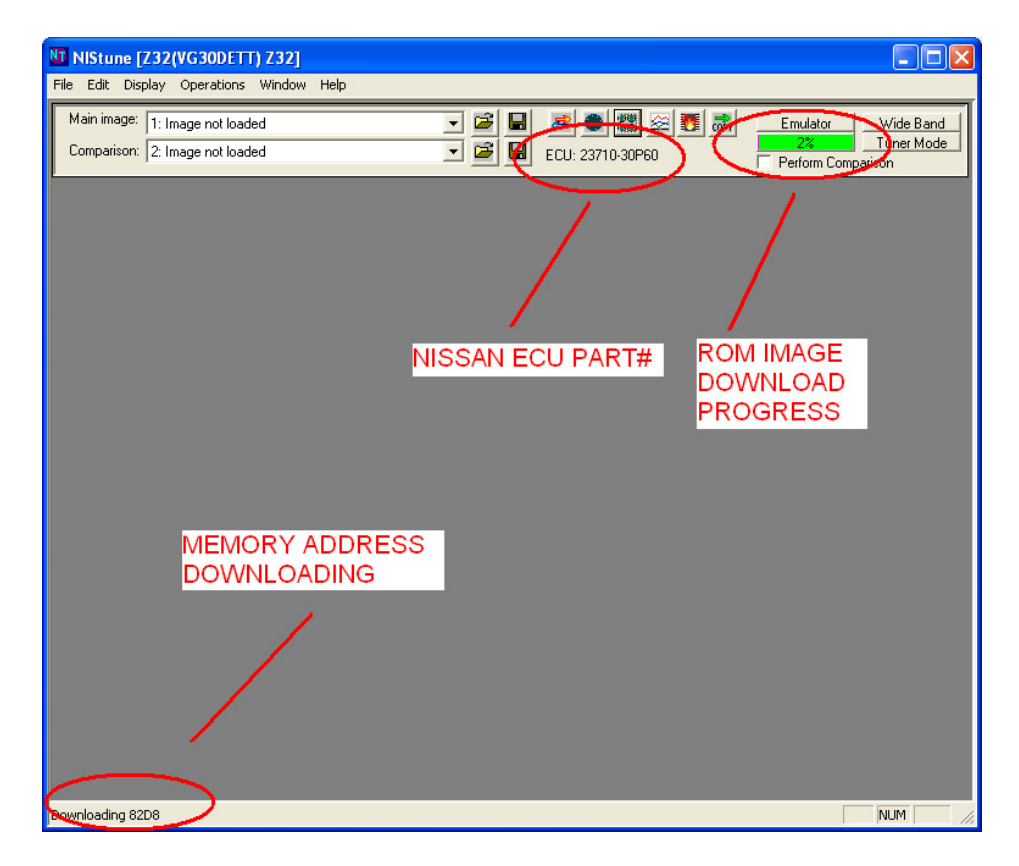

When downloading has finished, save the output file and send to NIStune developments. Use a filename descriptor such as the following:

<VEHICLE\_MODEL>\_<ENGINE>\_<PART#>\_<YEAR>\_<COUNTRY>\_<DESCRIPTOR>.BIN

For example for this file we will save as

Z32\_VG30DE\_30P60\_1990\_MAN\_FED\_T080DFM1.BIN

This allows us to catalogue your ECU ROM image easily. The ECU part # should also be stamped on your ECU casing.

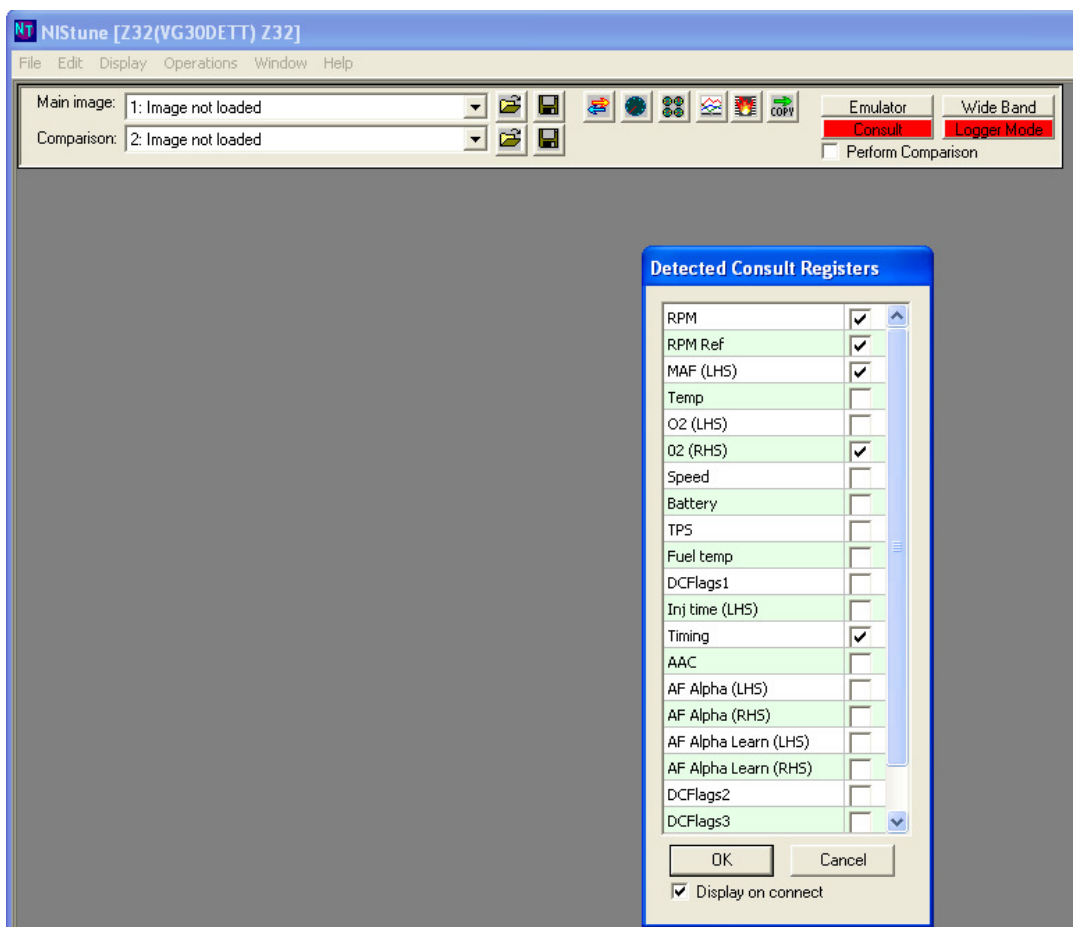

# **2. What is the difference between Tuner Mode and Logger Mode?**

Tuner Mode / Logger Mode is only used with Consult, Consult (Polled) and Extended Consult.

**Tuner Mode** allows you to perform real-time maptracing on an ECU where a NIStune board is not installed using TP. It is also used in Extended Consult to perform map updates to the ECU in real-time.

**Logger Mode** is the equivalent of most common Nissan Consult display tools. It provides high speed streaming of data from your ECU and is ideal for logging situations for maximum data resolution

Enable 'Logger Mode' from the main bar and then plug in your consult connection and click 'Consult'

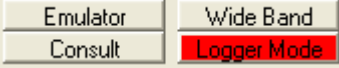

Next clicking the Gauges icon will display all the data using quick updates of data. *Note: Real time tuning is not possible in logger mode.* 

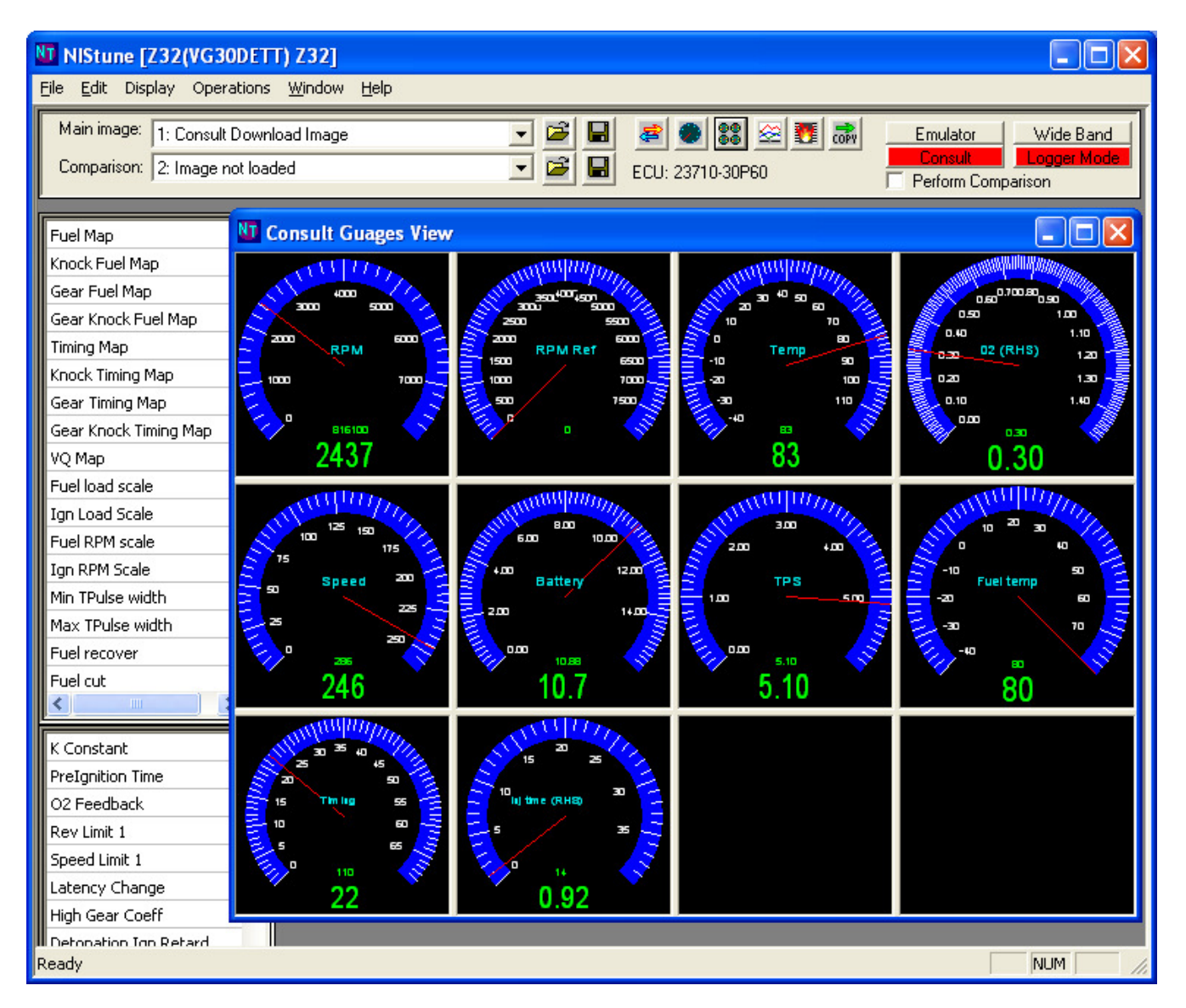

# **3. What are address (.ADR) files and how do they work?**

### Background Information

Address files came from an original Japanese freeware editing program called ROM Editor. The address files provided the capability to tell the software what to display on the screen from the ECU Rom image

A single entry from ROM Editor such as the Fuel Map location and size is in the line: HIGH\_FUEL,&H3D00,16,16,256,1,Fuel map

This tells the ROM Editor software HIGH\_FUEL - the type of data to display in the software &H3D00 - the ROM address location 16,16 - the map dimensions (16 x 16 bytes) 256 - the map size (256 bytes [must be a multiple of the map dimensions]) 1 - the data width (1 byte wide or 2 bytes wide)

NIStune Implementation

NIStune reads these address files, so minimal effort is required to use existing address files that other tuners have put on the Internet. It is the most common file format for Nissan ROM editing used by tuners worldwide.

However NIStune needs some additional information to let it know more about the type of ECU you are using since there are many different model Nissans supported by the NIStune software.

The following parameters are **required**:

#### TYPE UNIT, <vehicle description>

This is just a text entry which gets displayed in the title bar of NIStune when an address file is opened. It is used for easy identification of what address file you are using at the time.

And then **either** (a) or (b) below:

### **(a) Address file parameter selector type**

All address files currently known to and supplied with NIStune have a lookup index. NIStune can use internal information from the lookup index with the ECU when this value is used. When this parameter is specified, the required parameters in part b are NOT required

NTLOOKUPID=<lookup index>

### **(b) Address file individual ECU parameters**

This is used to specify the parameters manually when NIStune has not yet covered an address file for a particular vehicle.

 $CPU=0 or 1$  $0 = 8$  bit Hitachi CPU 6802/6303 using Type 1 / Type 2 NIStune board 1 - 16 bit Mitsubishi 7000 series using Type 3 / Type 4 NIStune board

OFFSET=&H<address>

Specifies the memory address offset that the ROM image starts at in hexadecimal. For the following ECU types: 16KB ROM (27C128) =  $&H8000$  (ECU mirrors this at  $&HCO00$  - ROM vector table) 32KB ROM (27C256/Early 16 bit) = &H8000 64KB ROM (Late 16 bit) =  $&H0000$ 

LENGTH=&H<size> Specifies the memory address size of the ROM image in hexadecimal. For the following ECU types: 16KB ROM (27C128) =  $&H4000$ 32KB ROM (27C256/Early 16 bit) = &H8000 64KB ROM (Late 16 bit) =  $&H10000$ 

CONSULT=&H<address> Location of the Nissan consult table for register access

TPREF=&H<address> Location of the TP reference address for register access The following parameters are **optional**:

#### CYLINDER=<number of cylinders>

Typically this value is 4,6 or 8. This is used only for boost scale calculations, then the TP scale is turned off. Same as ROM Editor.

#### ENGINECC=<size of engine>

This value represents the cubic centimetres (or litres) of the engine. Once again this is only used for boost scale calculations (on the TP scale)

#### INJECTORCC=<size of current injectors>

This value represents the size of the injectors currently installed in the engine. Known factory sizes are typically used in these address files. This is used for

#### (a) boost scale calculations (on the TP scale)

(b) as the base value for the injector upgrade feature in NIStune

After changing your injector sizes, you may wish to update this value in the address file for your injectors and save the file under a different name, for example VLT\_RB30\_128\_E\_Bosh440CC\_Injectors.adr and also update the TYPE\_UNIT name

#### LEGACY\_AFM\_OFFSET=<millivolts>

This value is used for older type ECUs which have an offset (typically of 1500 millivolts) from the physical to received voltage of the AFM (MAF) signal. These are usually for Z31, R31, VLT and other older 1984-1989 ECUs. The offset adjusts the consult register value for MAF and affects VQ Map Tracing in NIStune.

### CONSULT\_TIMING\_OFFSET=<timing offset>

This value is used to adjust the timing offset read from the ECU and reported by the timing value in consult.

#### TIMING\_MAP\_OFFSET=<timing offset>

This value is used to adjust the Timing map (Filtered View) on ECUs which do not represent the timing map as standard raw values. This is used for ECUs such as CA18 which have an offset of 22.

# **4. What are the supported map, table and constant parameters in NIStune?**

*Please also see the Mapping Guide at www.nistune.com for updated information* 

## Maps

# HIGH\_FUEL / REG\_FUEL / UPGEAR\_HIGH\_FUEL / UPGEAR\_REG\_FUEL

## **Maps for fuel tables (RPM vs TP vs Targeted Air Fuel Ratio)**

These maps contain the targeted Air Fuel Ratio that the ECU uses for injection. It takes the current RPM and TP values against the TP\_SCALE\_FUEL and RPM\_SCALE\_FUEL and uses the adjusted ratio to determine final injection time.

The HIGH maps are the main maps used, and REG maps are used when the ECU detects knocking. Referred to by ROM Editor as high/regular octane fuel maps.

Some vehicles such as Z32 300ZX also have UPGEAR maps in addition to the normal gear maps and are tuned separately.

Late model Nissans use the FUEL\_VE map in addition to this map (typically in the locations on this map which map to 14.7 AFR)

HIGH\_FIRE / REG\_FIRE / UPGEAR\_HIGH\_FIRE / UPGEAR\_REG\_FIRE

### **Maps for vehicle ignition timing advance (RPM vs TP vs BDTC Timing**

These maps contain the ignition advance to use for the given RPM vs TP values against TP\_SCALE\_FIRE and RPM\_SCALE\_FIRE

#### HIGH\_BOOST\_DUTY / REG\_BOOST\_DUTY

# **Maps for boost duty cycle (RPM vs TP vs Duty Cucle)**

TBD

## FUEL\_VE

## **Map for fuel based on Volumetric Efficiency (RPM vs TP vs Duty Cycle)**

This map is used to adjust the amount of fuel  $+/-$  the targeted AFR of 14.7 the ECU should inject. It is believed this table was introduced to be used in conjunction with a vehicles MAP sensor for emissions purposes.

### TP\_SCALE\_FUEL / TP\_SCALE\_FIRE / TP\_SCALE\_BOOST\_DUTY / TP\_SCALE\_VE

#### **Theoretical Pulsewidth scale for Fuel, Timing, Boost and Volumentric Efficiency maps (column index vs TP MSB value)**

Used to index fuel map columns using ECUs final calculated Theoretical Pulse width value. Adjusting this map by making TP values differ

RPM\_SCALE\_FUEL / RPM\_SCALE\_FIRE / RPM\_SCALE\_BOOST\_DUTY / RPM\_SCALE\_VE

#### **RPM scale for Fuel, Timing, Boost and Volumetric Efficiency maps (row index vs RPM value)**

Used to index fuel map columns using RPMs determined from vehicles Crank Angle Sensor

#### TTP\_MIN / TTP\_MAX

#### **Minimum and Maximum Total Theoretical Pulsewidth (RPM vs ms)**

Specifies what the limits are for injector cut off are when TP reaches these times in milliseconds. Can be adjusted for injector upgrades where the opening/closing latency characteristics of the injectors change.

#### AF\_LIMIT

#### **Theoretical Pulsewidth Air/Fuel Injector Limter (RPM vs TP)**

Called Air/Fuel limiter by ROM Editor, this value is actually a Theoretical Pulse width limiter. When the TP value against a certain RPM in this table is reached, the injectors are cut. This table should be adjusted when an cut has been reached after modification, but within certain limits, to still ensure safe engine operation. It is not recommended to set this table to all maximum values.

#### TTP\_RECOVERY

#### **Total Theoretical Pulsewidth (RPM vs ms)**

When to recover and restart injection after reaching limits

#### FUEL\_CUT

#### **Fuel Cut (Temp vs RPM)**

Specifies when to stop injecting fuel based on engine coolant temperature and RPM. When RPMs run below the numbers in this table, the injection is halted. This is used to cut fuel during deceleration.

#### FUEL RECOVER

#### **Fuel Recover (Temp vs RPM)**

Specifies when to restart injecting fuel based on engine coolant temperature and RPM. When RPMs increase beyond the numbers on this table, injection continues.

#### ADD\_FUEL

#### **Acceleration Increase Fuel (TBD)**

Increases the amount of fuel injected when quickly accelerating. Uses the TPS variable resistor to determine amount of injection.

#### VO MAP

#### **Voltage Quantifier table (mV vs Percent)**

Converts voltage from MAF which measures intake of air into a percentage. This is used by the ECU as a basis for calculating injector pulse width. This will normally get changed when a MAF conversion is performed.

TEMP\_CONV

#### **Temperature conversion table (mv vs degrees C)**

Converts voltage from temperature sensor into a degrees Celsius for determining engine temperature from the water temperature sensor. Used as an input for other tables and internal calculations. This may be changed when a different temperature sensor is used, or ECU swap with a different engine.

#### DWELL\_TIME

#### **Dwell Coil Charge time (mv vs Percent)**

Determines from battery voltage to ECU how long to charge the coil for prior to ignition

DWELL\_DUTY

#### **Dwell Coil Duty Cucle time (RPM vs Percent)**

Determines from current RPMs how long to charge the coil for before igniting

AS\_ENRICH

#### **After Start Enrichment Coefficient (Temp vs Percent)**

After starting the engine, determines how much extra fuel to inject when the engine is cold as a percentage.

#### AI\_ENRICH

#### **After Idle Enrichment Coefficient (Temp vs Percent)**

When the vehicle is not idling (ie TPS is off when foot on the accelerator), determines how much extra fuel to inject when the engine is cold as a percentage.

#### FT\_INJECT

#### **First Time Inject Enrichment Coefficient (Temp vs Percent)**

When the vehicle is first starting, determines how much fuel to inject dependent on engine temperature as a percentage.

TEMP\_ENRICH TEMP\_ENRICH\_COLD TEMP\_ENRICH\_FAST\_MOVE

## **Temp Enrichment Coefficient (Temp vs Percent)**

Amount of enrichment vs temperature

COLD\_START\_NEUTRAL\_MAIN COLD\_START\_NEUTRAL\_SECONDARY

### **Cold Start Neutral Enrichment Coefficient (Temp vs Percent)**

THROTTLE\_ENRICH THROTTLE\_ENRICH\_COLD THROTTLE\_ENRICH\_FAST\_MOVE

**Throttle Enrich Coefficient (Temp vs Percent) Cold Throttle Enrichment Coefficient (Temp vs Percent) Fast Movement Throttle Enrichment Coefficient (Temp vs Percent)** 

#### **Cold Start Timing Advance (Temp vs Timing degrees)**

When the vehicle is cold, extra timing is added to the timing based on this table

#### CRANK\_TIMING

#### **Timing Advance during engine crank (Temp vs Timing degrees)**

The amount of timing to use when engine is cranking. This is dependent on the engine coolant temperature

#### IDLE\_TIMING

**Idle Timing (Temp vs Timing degrees)**  Timing Advance when the engine is idle (TPS=ON)

#### IDLE\_SPEED

### **Idle Speed (Temp vs RPM)**  What RPM to keep the engine at depends on coolant temperature of engine.

IDLE\_STABLIZATION\_MAX IDLE\_STABLIZATION Used to stablilize vehicle idling

KNOCK\_LIMIT KNOCK\_LIMIT\_SECONDARY Knock limit table (may be 3x3 table)

## Constants

K\_DATA

### **K Constant (Global Injection Time Multiplier)**

This value is a global adjustment for injection time. Is modified when injectors are upgraded (reduction in injector size to compensate for the amount of extra fuel injected by a larger injector) and during MAF upgrades (when the new MAF measures a greater portion of air per millivolt).

IGN\_TIME

### **14Volt Pre-ignition Injection Time Adjustment (ms)**

This is an adjustment for the amount of pre-ignition opening time to give the injector because of its opening latency. It is an adjustment against the ideal voltage of 14V. When performing injector upgrades, this value may need to be adjusted to compensate for increased/decreased opening time of the new injectors.

LATENCY\_CHANGE VOLT\_SUPPLY\_INJ\_COEFF VOLT\_LATENCY\_CHANGE

### **PreIgniton Injection Time Power Supply Voltage Coefficient (ms)**

This is an adjustment for the amount of pre-ignition opening time to give the injector because of deviations in voltage.

FB SWITCH

#### **O2 Feeback Control (temp)**

The temperature at which to start using the O2 feedback sensor in the AFR table

REV1\_LIMIT / REV2\_LIMIT / REV3\_LIMIT / REV4\_LIMIT

#### **RPM Limiter (RPM)**

Causes the ECU to stop injecting when RPM equals or exceeds the values specified. This is to protect the engine from damage due to valve float etc. For some engines, several stages of limiting (dependent on the time the RPM is held for) are used.

Some ECUs such as CA18 must have REV1\_LIMIT/REV3\_LIMIIT equal and REV2\_LIMIT/REV4\_LIMIT equal

SPEED1\_LIMIT / SPEED2\_LIMIT / SPEED3\_LIMIT

#### **Speed Limiter (km/h)**

Some vehicle markets impose speed restrictions on the vehicles. For example Japanese vehicles typically 180km/h. These are the parameters which hold those speed limits. They are in three stages, like with the RPM limiter

UPGEAR\_COEFFICIENT

#### **High Gear Coefficient**

#### DETONATION\_IGN\_RETARD

**Ignition Timing retart during detonation (degrees BDTC)**  How much to retard ignition timing during detonation

VTC\_TEMP\_MIN\_CUT / VTC\_TEMP\_MAX\_CUT

# **Variable Cam Timing Minimum Temperature Cut (temp C)**

VTC\_SPEED\_CUT **Variable Cam Timing Speed Cut (km/h)** 

VTC\_RPM\_RECOVER **Variable Cam Timing RPM Recover (RPM)** 

VTC\_TP\_CUT

**Variable Cam Timing Theoretical Pulsewidth Cut (TP)**

# **5. Why use the consult serial port with NIStune, isn't USB faster?**

USB is a time scheduled protocol which transfers data between devices using packets of data. If the packets of data are too small then the speed benefits of USB are not as great. The operating system delay between scheduled packets is one of the factors in USB speed.

USB was used on Type 1 boards where no consult capabilities were available, but this uses a special USB Consult protocol developed by NIStune developments.

For other Type boards, during a typical map transfer sequence we will be transferring the data using 16 bytes at a time (as the ECUs do not provide much spare RAM to work with) the usage of USB is not going to provide a great benefit over 9600bps serial.

NIStune takes advantage of tuning over serial by using overlaying buffering which determines when multiple changes to the same ROM address are made, the old changes are replaced by the new changes. There is no delay in immediate tuning modifications. Resync times for all maps, tables and constants in the ROM between ECU and PC are below 15 seconds.

# **6. What do the addresses mean?**

The addresses tell the ECU where the data is stored so it knows where to find information like where the consult information is located, and where maps, tables and constants are stored

Below is an example of a memory map, typical of an R32 Skyline:

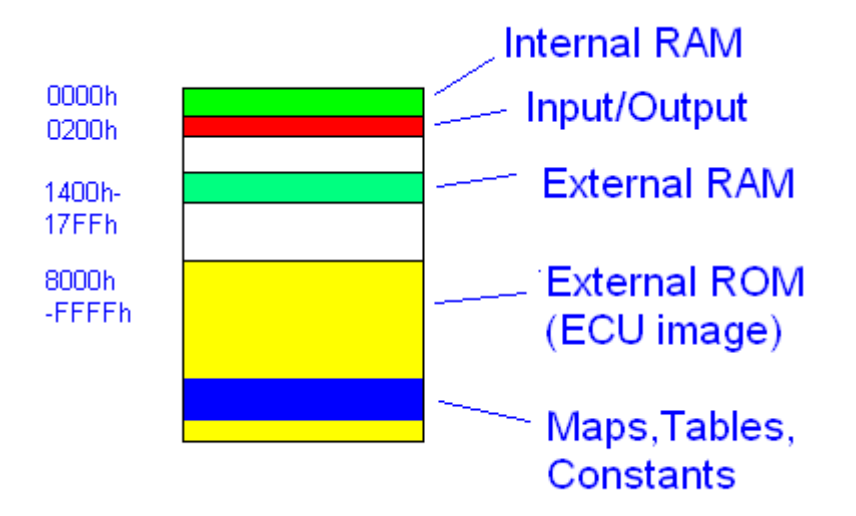

Some Internal RAM and External RAM is used for holding consult data which is displayed as gauges and used for logging

The External ROM is used for program code and data (ECU image)

# **7. What parts of the NIStune board can I access?**

The maps and tables are part of the ECU image (which is used by the ECU program code for execution). NIStune allows you access to the RAM and Maps, Tables and Constants areas of your ECU.

Other areas are blocked from read and write access so you cannot accidentally corrupt your ECU contents.

# **8. How does the ECU resync work?**

Resync performs a data upload (from PC to ECU) or download (ECU to PC) of the ECU Maps, Tables and Constants.

When you perform a Resync to / from the ECU, the address ranges specified in the ROM Editor / NIStune address (ADR) file are either written to or read from the ECU.

Note that when you load maps from a different ECU part number for the same vehicle (or another persons tune). When you do an upload, only the maps will be uploaded, not the entire image.

Similarly, if you do not have an existing image loaded in NIStune and only perform an ECU to PC reconcile, only the maps are downloaded. If you save this as a BIN, it will be empty except for the maps saved to the file.

# **9. How do ROM images on older 8 bit 16K (27C128) ECUs work?**

Older ECUs have a 64KB address space. The ROM image starts at 8000h upwards. The processor (HD6802) also needs to know where to start executing the ROM image from a vector table. This vector table is located around FF00h-FFFFh.

Since ROM chips back in the 1984 - 1986 era were small and expensive, the ECUs of this time used 8K and 1K ROM images.

The 8K ROM image held the factory ECU code and

- two sets of TP\_SCALE
- two sets of RPM\_SCALE scalers and
- two VQ\_MAP tables.

The 1K ROM image held the rest of the maps (such as fuel and timing maps). It also held constants (single values) used by the ECU.

One of these constants tells the ECU which set of TP\_SCALE, RPM\_SCALE and VQ\_MAP to use from the first 8K ROM chip. We assume that the 8K chip was a mask programmed ROM mass produced at factory with two common configurations of scalers and VQ maps (for different MAF sensors) and that the 1K ROM chip was the tuning chip used to select which set of scalers to use and then held all the other tunable parameters.

Nissan engineers put the vector table for the HD6802 at the end of the 1K ROM chip, and made this image viewable in addresses FB00h-FFFFh to it could get the vector table from there.

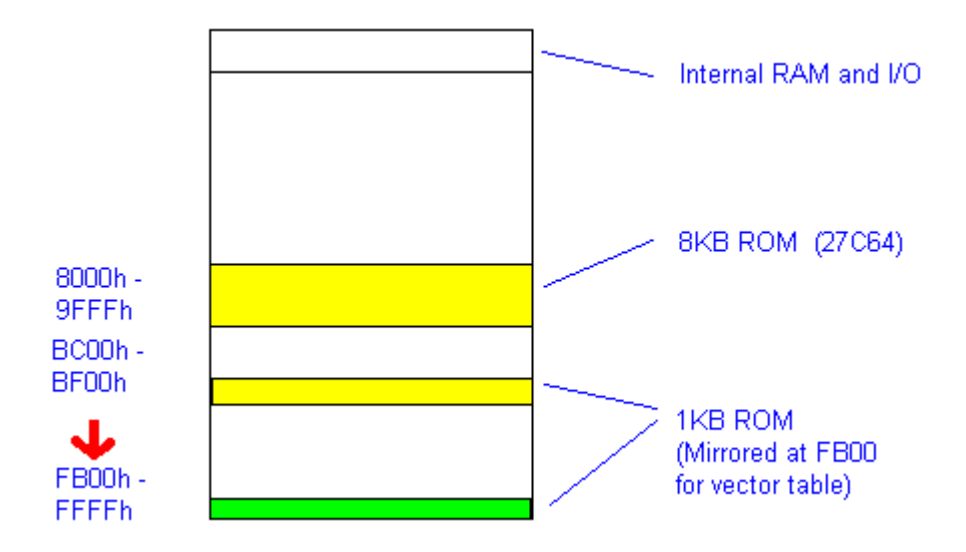

Reading the ROM chips from older style ECUs is a non-trivial task, which requires two separate adaptors to read each ROM chip using a standard EPROM programmer. The images must then be put into a single 16K ROM image for conversion into a NIStune 32K ENT file.

Later model ECUs from 1986 - 1990 used a 27C128 EPROM or similar 16K masked ROM chip.

Some ECUs also use an additional 1K PROM chip which over lays the tuning section of the ECU similar to the 1984-1986 ECUs. This was done for instance in some Z31 300ZX and all CR31 Skylines (in which the GMH Commodore masked ROM chip was used in all ECUs but then a CR31 Skyline specific PROM chip was added to change the fuel maps and add the fuel pump diagnostic code)

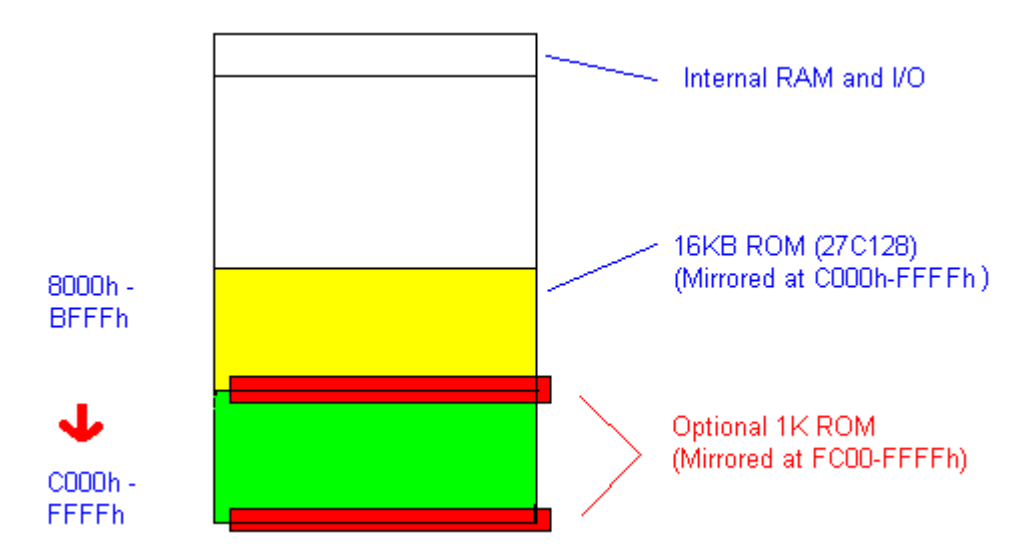

When programming a factory ROM image into an EPROM, you can

(a) program the 16K directly into a 27C128 EPROM (addresses 0x0000-0x3FFF on the chip) or

(b) program the top 16K of a 27C256 EPROM (addresses 0x4000-0x7FFF on the chip)

The 27C256 chip is compatible and cheaper than the 27C128 chip. Since the extra address line (A14) connects to a VCC line in this ECU, the top 16K is selected. When reading back a chip with this address, you must only read addresses 0x4000-0x7FFF in your EPROM programmer and save as a 16KB file.

When using 16KB files with NIStune, ensure that you load the matching address file from the ECU from the 16K\_address directory (the file name must be a 128 kbit file)

### REVISION HISTORY

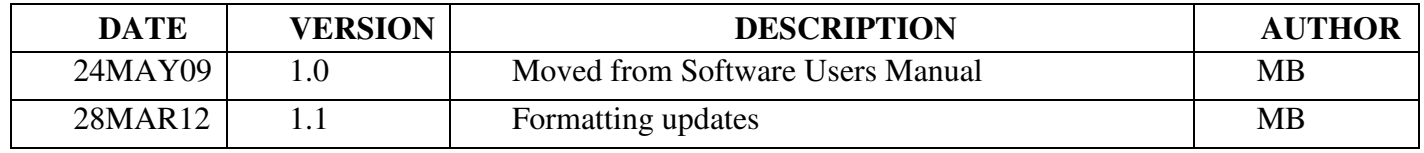

#### **TERMS AND CONDITIONS**

Nistune Developments has performed necessary measures to ensure that the Nistune software and boards are built to high standards. By using this product you agree to the following terms:

IMPORTANT - READ CAREFULLY: This License Agreement (Agreement) is a legal agreement between you and Nistune Developments for the software product Nistune (Software) and any computer chips, circuit boards or any other physical carrier or medium on which the Software is loaded or programmed (Hardware).The Software includes computer software and programs, printed materials and electronic documentation. By installing the Software and Hardware, copying or any other use of the Software, you agree to the terms of this Agreement. If you do not agree to the terms of this Agreement, you are not allowed to use or copy the Software.

#### 1. GRANT OF LICENSE

#### Individual User Licence:

If you purchase an Individual User Licence, you are granted a licence as a single user of the Software And are authorised to install and use it on up to five (5) vehicles, but you may not install the Software for any other person, and may only make a single backup copy of the Software.

#### Commercial User Licence:

If you purchase a Commercial User Licence, you are granted a licence as a commercial user of the Software And are authorised to install and use it on an unlimited number of vehicles, but you may not install the Software for any other person, unless you have a written Reseller Agreement with Nistune Developments, and may only make a single backup copy of the Software.

#### Use of the software by both Individual and Commercial Users:

The Software may be installed on multiple computers belonging to you for so long as those machines remain your property. Regardless of other rights, the author of the software product is allowed to terminate this license agreement if you offend against the terms and conditions of this agreement. If so, you will have to remove and destroy all copies of the Software and its components.

#### 2. INTELLECTUAL PROPERTY RIGHTS

You may not copy, modify or distribute the Software except under the terms given in this Agreement. You may not sublicense the Software or in any way place it under any other licence than this one. The Software is protected by the intellectual property laws of Australia and international intellectual property treaties. You acknowledge that no intellectual property in the Software passes or accrues to or vests in you and that your rights in the software are limited to such use as is specified in this Agreement.

#### 3. TITLE AND RISK

At all times, title in the Software remains with Nistune Developments. Risk in the Software and Hardware passes to you upon despatch to you.

#### 4. TERM

Your licence is effective upon your acceptance of this agreement and installing the Software and Hardware. This agreement will continue indefinitely unless terminated by reason of your breach of this Agreement.

#### 5. DECOMPILING

You agree not to reverse engineer or allow a third party to reverse engineer the Software, change, split, decompile, disassemble or translate the Software in part or in whole, without prior written consent from Nistune Developments, or except as permitted under applicable law.

#### 6. RESALE

Resale by Individual Users:

A holder of an Individual User Licence may only sell that licence to a third party if:

a. Nistune Developments consents to the sale in writing; and

b. the third party agrees in writing to be bound by identical obligations to those in this Agreement.

If you sell your Individual User Licence, you are no longer authorised to use the Software. Resale of your Individual User Licence does not enable the Software to be used on more than five vehicles in total.

#### Resale by Commercial Users

If you hold a Commercial User Licence, the Software may only be resold by you if you have a current written Resellers Agreement with Nistune Developments. Only Commercial User Licence holders may obtain Resellers Agreements. In reselling the Software, you agree that:

a. you will ensure that any person you sell the Software to (Your Clients) execute an agreement in favour of Nistune Developments in similar form to this Agreement, obliging Your Clients to observe like obligations to those of an Individual User under this Agreement; and

b. You agree to indemnify us against all claims, losses, costs, liability and damages which we may incur, whether directly or indirectly, in connection with or arising from:

i. any claim whatsoever brought against us by Your Clients relating to their use of the Software;

- ii. the use of the Software by you or Your Clients;
- iii. the unauthorised replication of the Software or onsale of the Software by Your Clients;
	- iv. your installation of the Software on Your Client's computer;

v. your breach, our Your Clients' breach, of this Agreement; or

vi. any other action by Your Clients related to their purchase of the Software from you.

For the avoidance of doubt, this indemnity shall extend (without limitation) to any third party claims against us, any loss or damage to property, and any injury to, or death of, any person.

#### 7. INDEMNITY

You indemnify us against all claims, losses, costs, liability and damages which we may incur, whether directly or indirectly, in connection with or arising from:

any negligent act, omission or wilful misconduct by you or your officers, employees, subcontractors or agents in the use of the Software or Hardware;

any defect in your installation of the Software or Hardware, or your use of the Software or Hardware; or

your breach of the Terms.

For the avoidance of doubt, this indemnity shall extend (without limitation) to any third party claims against us, any loss or damage to property, and any injury to, or death of, any person.

#### 8. UPDATES

Nistune Developments may, from time to time, revise or update the Software or Hardware. In so doing, Nistune Developments incurs no obligation to furnish such revision or updates to you.

#### 9. WARRANTY

The author of this Software has verified as best as possible that the main features and functions of the Software and Hardware work as described when used normally on compatible equipment. Due to the complexity of computer software, we can not guarantee that the software or documents do not contain errors or works without intermissions on any equipment and software configuration. To the extent permitted by law and except as set out in this Agreement, all express or implied warranties, guarantees and conditions relating to the Software and Hardware, however arising, are excluded.

#### 10. DISCLAIMER OF LIABILITY

NO LIABILITY FOR CONSEQUENTIAL DAMAGES. IN NO EVENT SHALL NISTUNE DEVELOPMENTS BE LIABLE FOR ANY SPECIAL, INCIDENTAL, INDIRECT, OR CONSEQUENTIAL DAMAGES WHATSOEVER (INCLUDING, WITHOUT LIMITATION, DAMAGES FOR LOSS OF BUSINESS PROFITS, BUSINESS INTERRUPTION, LOSS OF BUSINESS INFORMATION, OR ANY OTHER PECUNIARY LOSS) ARISING OUT OF THE USE OF OR INABILITY TO USE THE SOFTWARE OR HARDWARE, EVEN IF NISTUNE DEVELOPMENTS HAS BEEN ADVISED OF THE POSSIBILITY OF SUCH DAMAGES.

IN NO EVENT WILL NISTUNE DEVELOPMENTS BE LIABLE FOR ANY COMPUTER DAMAGE, VEHICLE DAMAGE, PERSONAL INJURY, DEATH, FINES, LAWSUITS, PROSECUTION, LOST PROFITS, LOST DATA, INCORRECT DATA, ENVIRONMENTAL DAMAGE, GOVERNMENT, LAW AND REGULATORY VIOLATIONS OR ANY OTHER INCIDENTAL OR CONSEQUENTIAL DAMAGES THAT RESULT FROM USE OR INABILITY TO USE THE SOFTWARE OR HARDWARE

THE SOFTWARE AND HARDWARE IS NOT INTENDED FOR USE IN OPERATION OF MOTOR VEHICLES AND/OR MACHINES WHERE THE USE, FAILURE OR MISUSE OF THE SOFTWARE OR HARDWARE COULD LEAD TO DEATH, PERSONAL INJURY OR PHYSICAL OR ENVIRONMENTAL DAMAGE AND OR VIOLATE ANY ENVIRONMENTAL, SAFETY, TRANSPORTATION OR OTHER LAWS OR REGULATIONS.

IT IS THE USER'S RESPONSIBILITY TO OBTAIN ANY CERTIFICATION, RECERTIFICATION OR NEW CLASSIFICATIONS PERTAINING TO USE OF THE SOFTWARE AND HARDWARE. IF ANY WARRANTY OR CONDITION IS IMPLIED BY THE TRADE PRACTICES ACT 1974 (CTH) OR OTHER RELEVANT LEGISLATION WHICH MAY NOT BE EXCLUDED THEN OUR LIABILITY OF ANY BREACH OF SUCH AN IMPLIED WARRANTY IS LIMITED SOLELY TO THE RESUPPLY OF THE RELEVANT GOOD OR SERVICE OR PAYMENT TO YOU OF THE COST OF HAVING THE GOOD OR SERVICE PROVIDED AGAIN (AT OUR OPTION) . SOFTWARE AND HARDWARE INSTALLATION REMAINS THE SOLE RESPONSIBILITY OF THE VEHICLE OWNER.

#### 11. GENERAL

This License is personal between you and Nistune Developments. It is not transferable except in accordance with this Agreement, and any attempt by you to rent, lease, sublicense, assign or transfer any of the rights, duties or obligations hereunder, is void. This Agreement and the conduct of the parties hereto shall be governed by the laws of South Australia.

YOU ACKNOWLEDGE THAT YOU HAVE READ THIS AGREEMENT, UNDERSTAND IT AND AGREE TO BE BOUND BY ITS TERMS AND CONDITIONS. YOU FURTHER AGREE THAT IT IS THE COMPLETE AND EXCLUSIVE STATEMENT OF THE AGREEMENT BETWEEN YOU AND NISTUNE DEVELOPMENTS WHICH SUPERSEDES ANY PROPOSAL OR PRIOR AGREEMENT, ORAL OR WRITTEN, AND ANY OTHER COMMUNICATIONS BETWEEN YOU AND NISTUNE DEVELOPMENTS RELATING TO THE SOFTWARE AND HARDWARE.